## A H M Q O A U

Rendez- vous à l'adresse [http://jeunesse.oise.fr](http://jeunesse.oise.fr/) et saisissez les identifiants et mot de passe de votre messagerie académique.

La messagerie, symbolisée par la petite enveloppe dans le menu supérieur, est l'outil de prédilection pour communiquer avec vos élèves ou les responsables légaux. Ceux-ci apparaissent sous forme de groupe, ce qui fait qu'il est très facile d'envoyer un message à tous les élèves d'une classe en même temps.

**Nota :** Il est tout à fait possible d'envoyer un message nominativement.

## **I La messagerie**

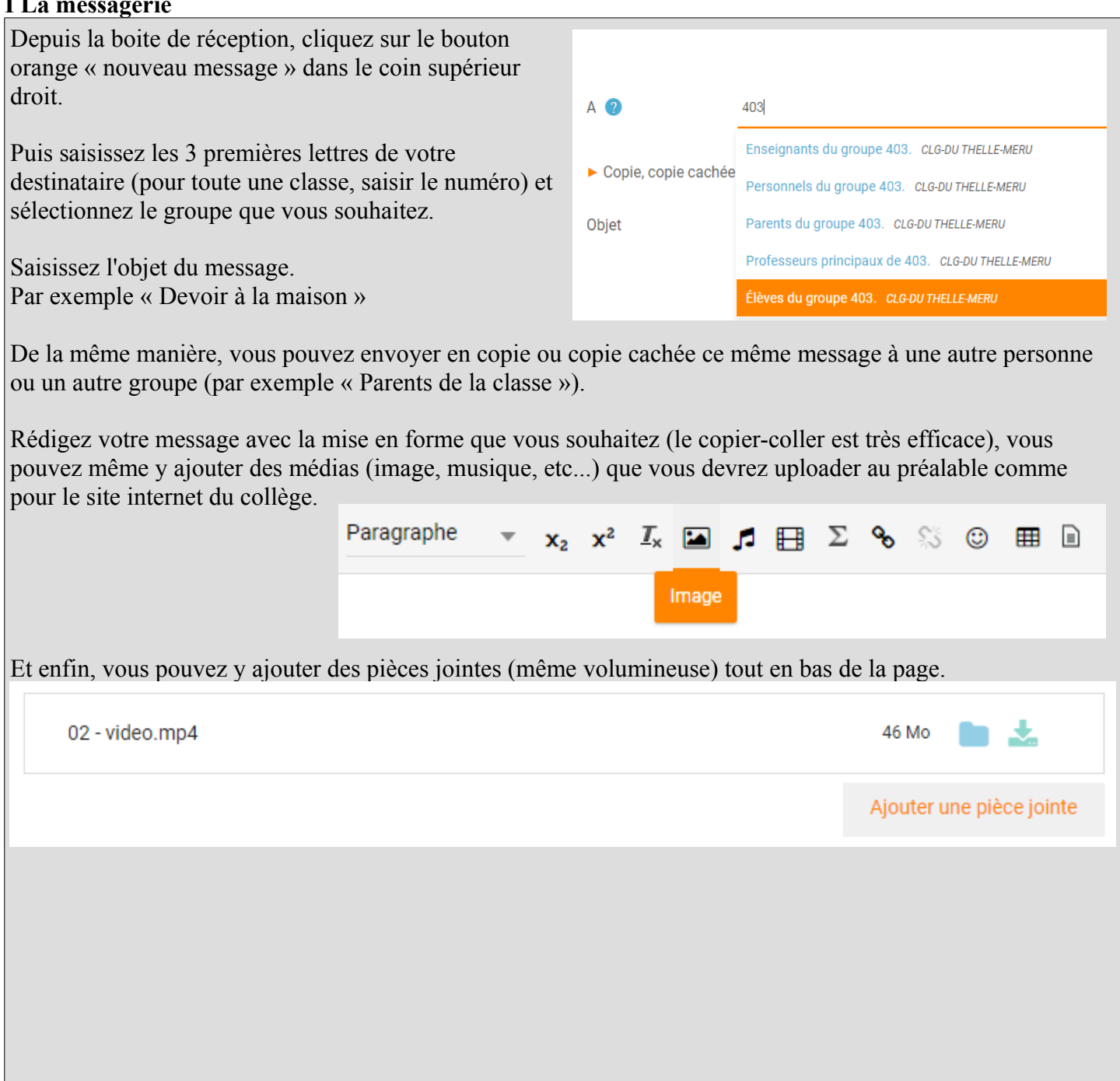